## Tradução do site em idioma estrangeiro

Atualmente, o site da nossa escola é apenas em japonês e não há traduções em idiomas estrangeiros. No entanto, considerando o número de alunos estrangeiros em nossa escola, uma página de traduzida em idioma estrangeiro é necessária.

Portanto, apresentaremos um método que permite visualizar a tradução em idioma estrangeiro do nosso site, usando um site externo.

Como traduzir o site para idiomas estrangeiros

## 1.  $\sim$ Versão para computador $\sim$

① Abra o navegador da Web e exiba o site da nossa escola (página inicial). Navegador da Web, como 「Microsoft Edge」 ou 「Google Chrome」 Procure por 「Escola de Suporte Especial Kamo」.

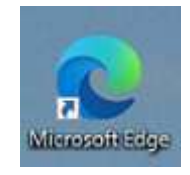

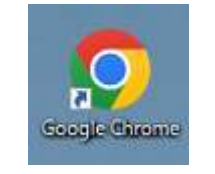

「Microsoft Edge」 「Google Chrome」

② Quando a página inicial da escola for exibida, copie o endereço da página inicial Pode fazer isso clicando com o botão direito do mouse na barra de endereço na parte superior, depois no botão esquerdo do mouse, e aparecerá a opção → copiar.

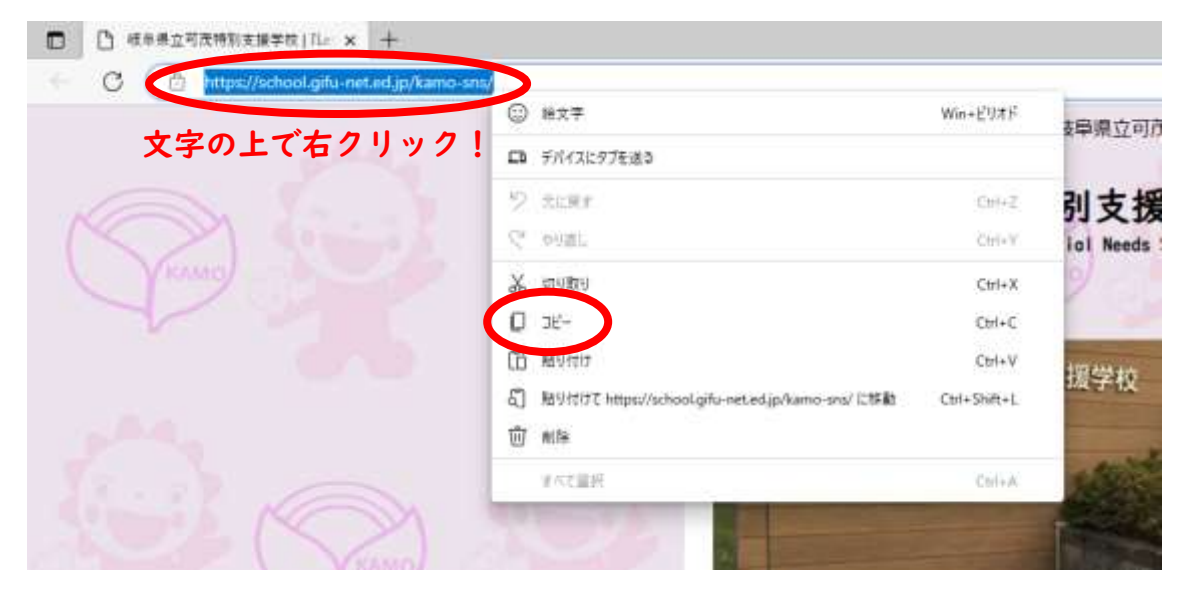

③ Abra outra página na Web e exiba a página inicial do 「Google Tradutor」. \*Desta vez,abrir o site 「Google Tradutor」 por não ser tradução de palavra.

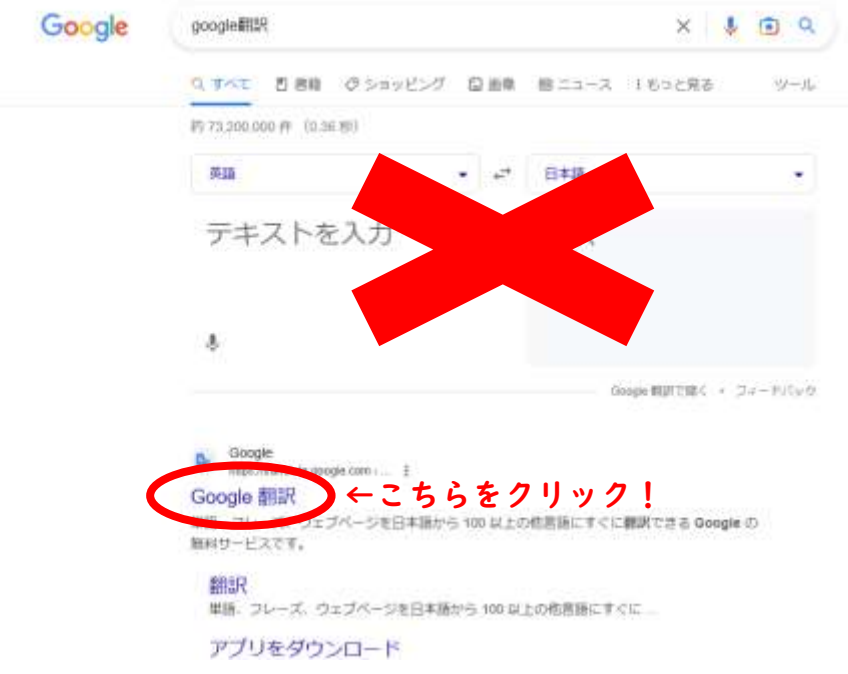

- ④ Quando a página 「Google Tradutor」 for exibida,
	- (1) Clique no site.
	- (2) Cole o endereço do site copiado em ② na coluna do site.
	- (3) Selecione o idioma para traduzir.

Para outros idiomas além do inglês, selecione 「∨」.

(4) Clique em "Pesquisar" para exibir os dados traduzidos em outra página.

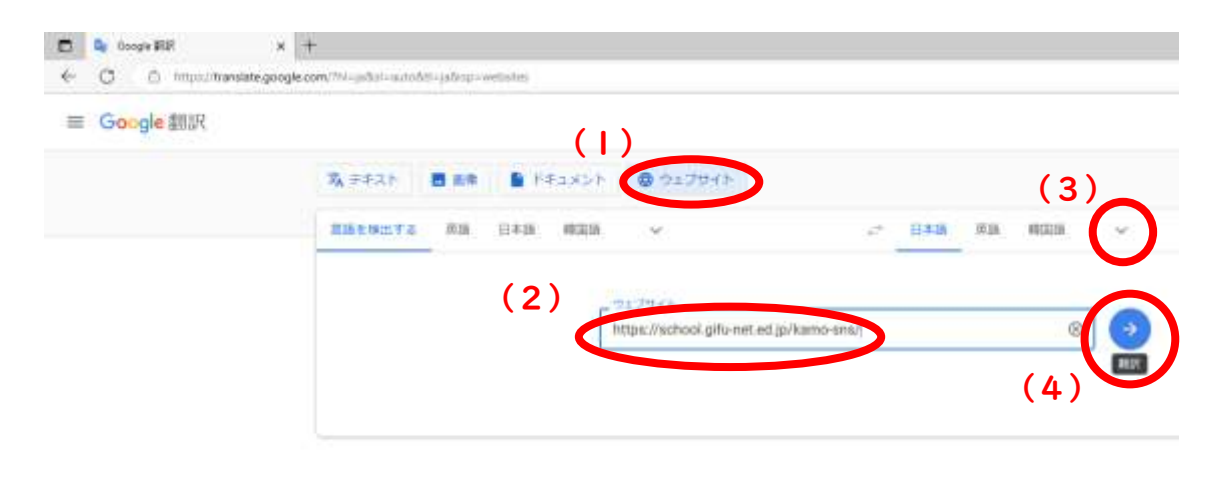

O

鼎

## 2. ~Versão para celulares~

- ① Abra um navegador da Web e exiba o site da nossa escola (página inicial). Use um navegador da web como 「Safari」 ou 「Google Chrome」 e pesquise a 「Escola de Suporte Especial Kamo」.
- ② Quando o site da nossa escola for exibido, copie o endereço do site

 Pode fazer isso pressionando longamente a barra de endereços na parte superior (inferior) e aparecerá a opção → copiar.

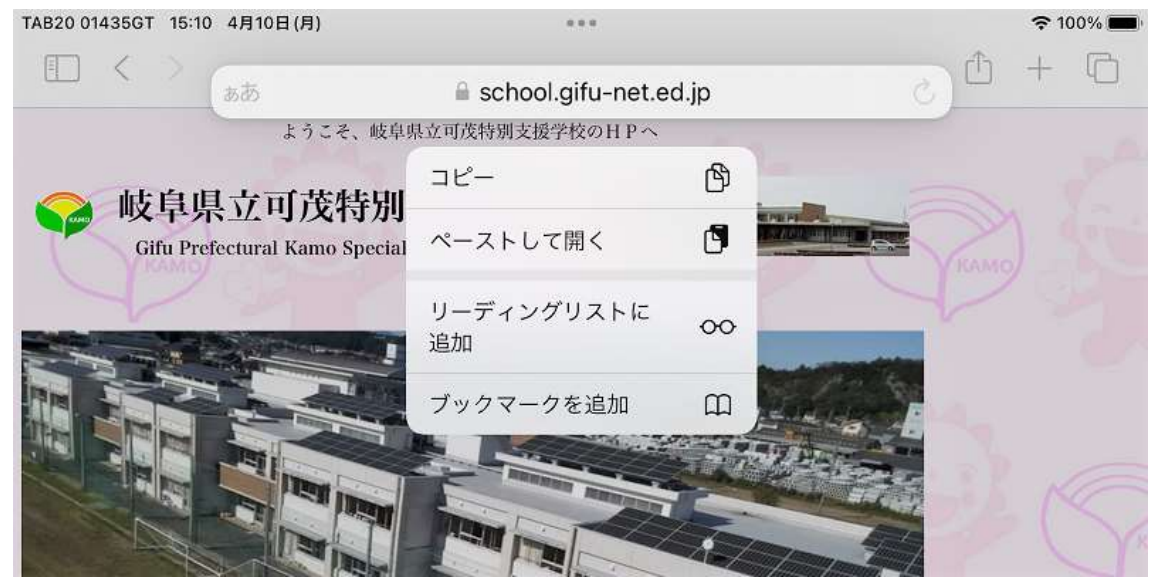

③ Abra outra página na Web e exiba a página inicial do 「Google Tradutor」. \*Desta vez, abrir o site 「Google Tradutor」 por não ser tradução de palavra.

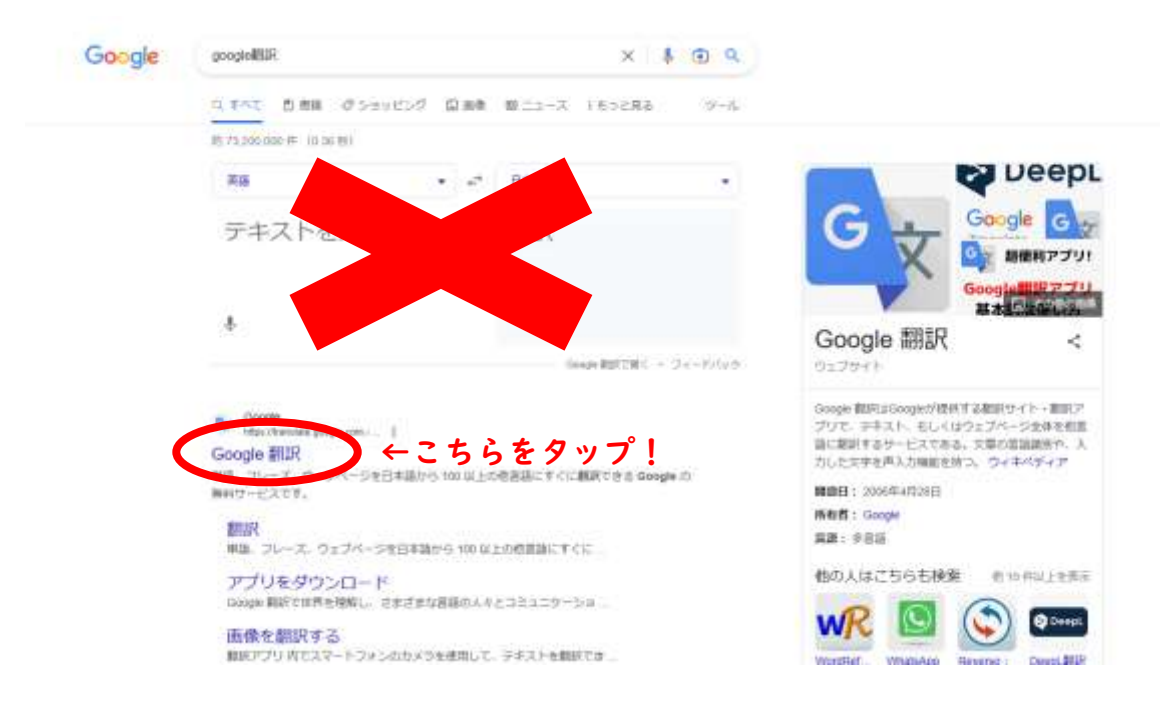

- ④ Quando a página 「Google Tradutor」 for exibida,
	- (1) Toque no site.
	- (2) Cole o endereço do site copiado em ② na coluna do site.
	- (3) Selecione o idioma para traduzir.

「Detecção de idioma」 no lado esquerdo é o idioma do site original, por isso, traduza-o no lado direito

Selecione o idioma. Selecione um idioma diferente do visor em 「∨」.

(4) Toque em 「Pesquisar」 e os dados traduzidos serão exibidos em outra guia.

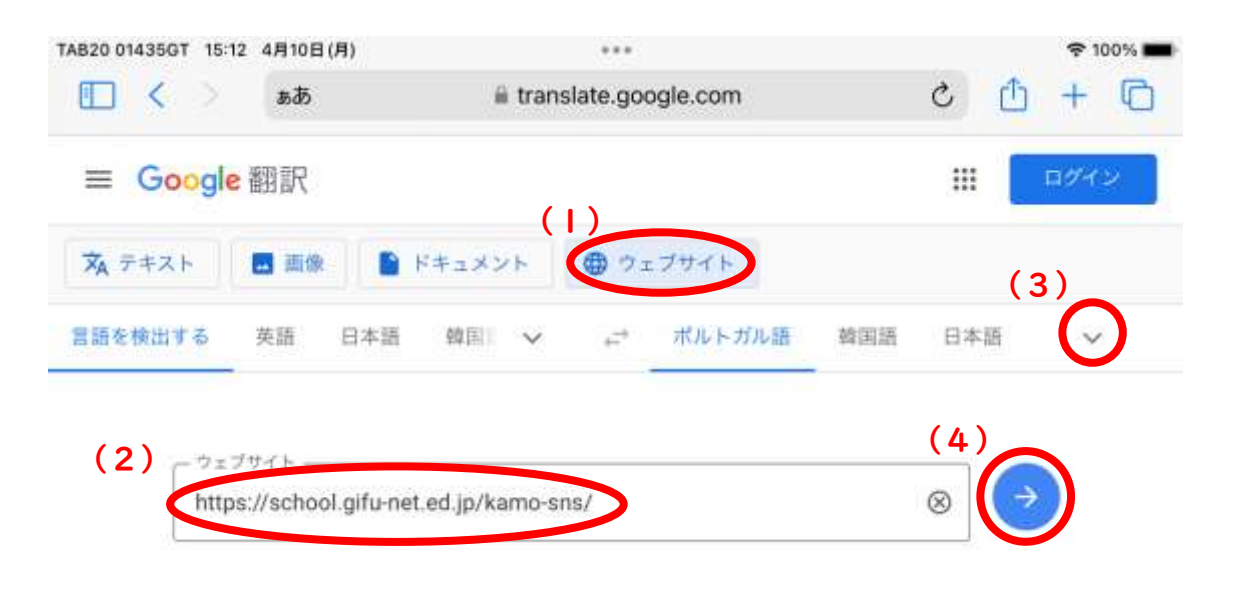